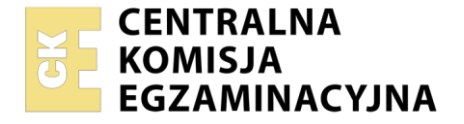

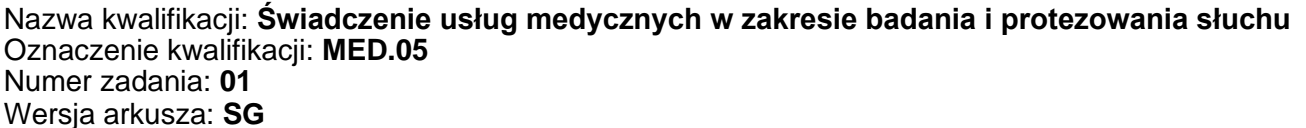

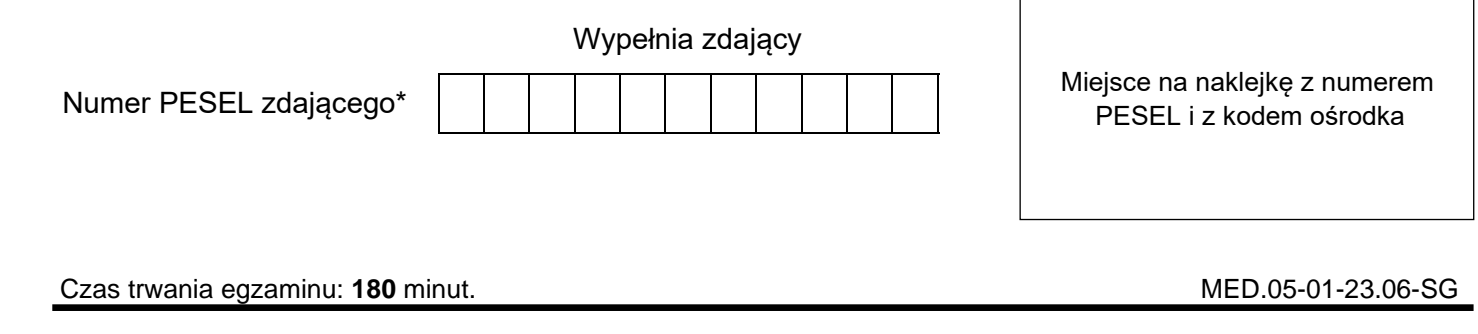

# **EGZAMIN ZAWODOWY Rok 2023 CZĘŚĆ PRAKTYCZNA**

**PODSTAWA PROGRAMOWA 2019**

## **Instrukcja dla zdającego**

- 1. Na pierwszej stronie arkusza egzaminacyjnego wpisz w oznaczonym miejscu swój numer PESEL i naklej naklejkę z numerem PESEL i z kodem ośrodka.
- 2. Na KARCIE OCENY w oznaczonym miejscu przyklej naklejkę z numerem PESEL oraz wpisz:
	- − swój numer PESEL\*,
	- − oznaczenie kwalifikacji,
	- − numer zadania,
	- − numer stanowiska.
- 3. KARTĘ OCENY przekaż zespołowi nadzorującemu.
- 4. Sprawdź, czy arkusz egzaminacyjny zawiera 9 stron i nie zawiera błędów. Ewentualny brak stron lub inne usterki zgłoś przez podniesienie ręki przewodniczącemu zespołu nadzorującego.
- 5. Zapoznaj się z treścią zadania oraz stanowiskiem egzaminacyjnym. Masz na to 10 minut. Czas ten nie jest wliczany do czasu trwania egzaminu.
- 6. Czas rozpoczęcia i zakończenia pracy zapisze w widocznym miejscu przewodniczący zespołu nadzorującego.
- 7. Wykonaj samodzielnie zadanie egzaminacyjne. Przestrzegaj zasad bezpieczeństwa i organizacji pracy.
- 8. Jeżeli w zadaniu egzaminacyjnym występuje polecenie "zgłoś gotowość do oceny przez podniesienie ręki", to zastosuj się do polecenia i poczekaj na decyzję przewodniczącego zespołu nadzorującego.
- 9. Po zakończeniu wykonania zadania pozostaw rezultaty oraz arkusz egzaminacyjny na swoim stanowisku lub w miejscu wskazanym przez przewodniczącego zespołu nadzorującego.
- 10. Po uzyskaniu zgody zespołu nadzorującego możesz opuścić salę/miejsce przeprowadzania egzaminu.

#### *Powodzenia!*

*\* w przypadku braku numeru PESEL – seria i numer paszportu lub innego dokumentu potwierdzającego tożsamość*

Układ graficzny © CKE 2020

#### **Zadanie egzaminacyjne**

Do gabinetu protetyki słuchu zgłosił się pacjent Kazimierz Kowalski. Pomimo problemów ze słuchem, które odczuwał od wielu lat nie zdecydował się wcześniej na zakup aparatów słuchowych. Pacjent mieszkał sam i po przejściu na emeryturę nie utrzymywał zbyt wielu kontaktów towarzyskich, zatem brak aparatów nie stanowił problemu. Jednakże z uwagi na to, że w najbliższym czasie przenosi się do rodziny, potrzebuje aparatów słuchowych, aby swobodnie nawiązywać kontakt z domownikami. Ze względu na komfort słyszenia zdecydowany jest na zakup dwóch aparatów słuchowych. Pan Kazimierz nie ma zbyt wielkich wymagań. Chciałby, aby aparaty nie były zbyt duże, ani zbyt drogie, i aby pomogły mu w rozmowach z członkami rodziny. Pacjent przyniósł ze sobą aktualne badanie słuchu (audiogram).

- − Oceń na podstawie audiogramu stan słuchu pacjenta i wypełnij *Kartę pacjenta*.
- − Dobierz odpowiednie dla pacjenta aparaty, korzystając z *Wykazu aparatów* i uzasadnij wybór w *Karcie doboru aparatów słuchowych i wkładek*.
- − Dobierz odpowiednie wkładki uszne, korzystając z *Wykazu wkładek*. Dla dobranych wkładek podaj zalecaną wielkość wentylacji i uzasadnij wybór w *Karcie doboru aparatów słuchowych i wkładek*.
- − Sporządź *Instrukcję pielęgnacji dobranych aparatów słuchowych i wkładek*.

Określ progi słyszenia dla przewodnictwa powietrznego i kostnego, przeprowadzając symulowane badanie audiometrią tonalną wg procedury zawartej w Polskiej Normie. Wykorzystaj oprogramowanie, uruchomione na komputerze znajdującym się na Twoim stanowisku, symulujące działanie audiometru oraz reakcje wirtualnego pacjenta.

Wyniki przeprowadzonego badania zapisz na pulpicie komputera, nazywając plik swoim numerem PESEL, następnie na ich podstawie sporządź audiogram w arkuszu egzaminacyjnym – *Audiogram wirtualnego pacjenta.*

Po ukończeniu pracy na komputerze pozostaw program otwarty (zminimalizowany) do oceny egzaminatora. *Uwaga: Przed każdorazowym odejściem od komputera zminimalizuj okno programu symulującego audiometr, żeby umieścić je na dolnej listwie ekranu* (*wybierz przycisk "–" w prawym górnym rogu okna*)*.*

Pobierz na fantomie odlew ucha na nową wkładkę.

Odlew wykonaj na modelu ucha znajdującym się na stanowisku do pobierania odlewu. Potrzebne materiały i narzędzia są przygotowane na stanowisku technicznym.

W czasie zastygania masy wyciskowej przejdź na stanowisko, na którym znajduje się aparat słuchowy i dokonaj jego przeglądu.

**Podczas kontroli stanu technicznego aparatu nie należy wypowiadać żadnych słów na głos ze względu na konieczność zachowania ciszy w trakcie egzaminu.** 

*Uwaga: Do wykonywania procedury pobrania odlewu ucha każdy zdający będzie poproszony indywidualnie przez Przewodniczącego Zespołu Nadzorującego zgodnie z harmonogramem zapisanym na tablicy. Pierwszy zdający rozpoczyna procedurę wykonania odlewu i przeglądu aparatu słuchowego najpóźniej po 10 minutach od chwili rozpoczęcia egzaminu.* 

Czas wykonania procedury pobrania odlewu ucha i przeglądu aparatu słuchowego **nie powinien** przekroczyć 25 minut.

Przechodząc na stanowisko do wykonania odlewu ucha i przeglądu aparatu słuchowego, zabierz ze sobą woreczek strunowy i zmontowany stetoklip przygotowany do osłuchu aparatu.

Wykonany odlew ucha umieść w woreczku strunowym i przekaż Przewodniczącemu Zespołu Nadzorującego. Po skończonych pracach uporządkuj stanowisko egzaminacyjne.

#### Imię i nazwisko: Kazimierz Kowalski Data urodzenia 26.08.1939 r.

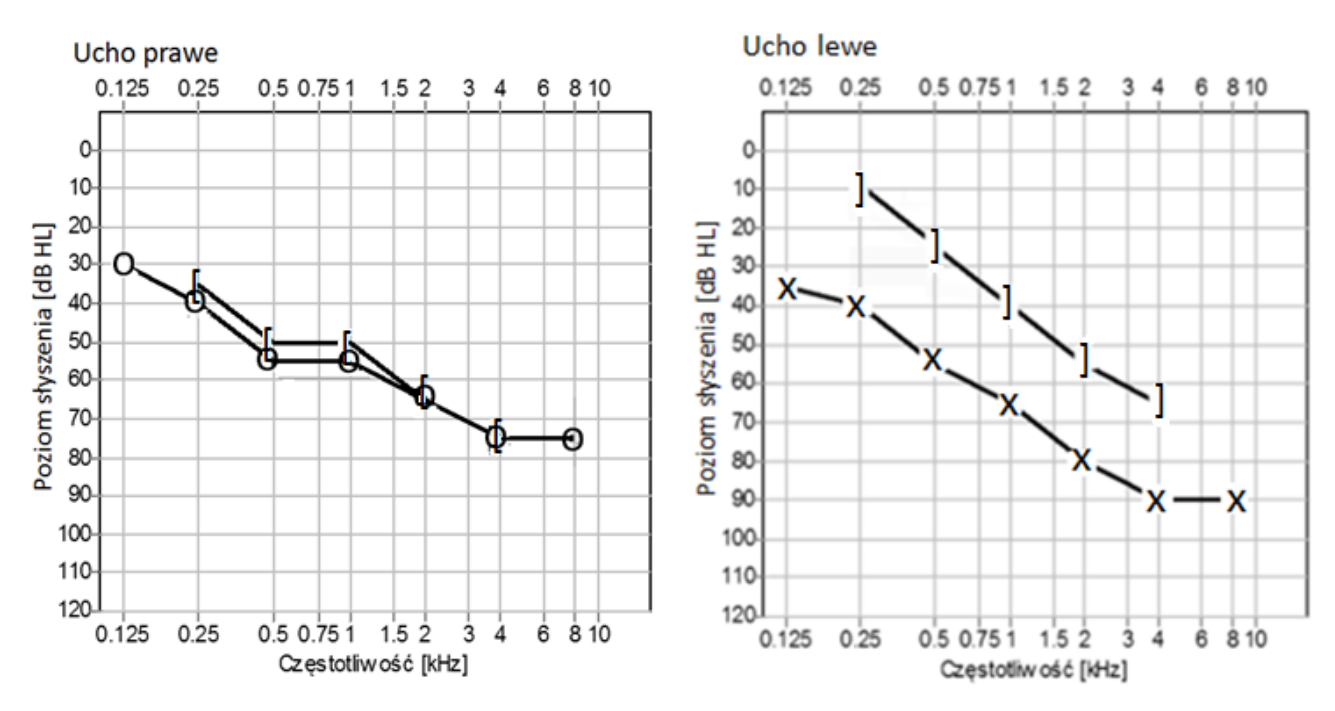

#### **Wykaz aparatów**

## **Aparat numer 1**

#### Aparat cyfrowy, zauszny

Zalecany zakres dopasowania (dopasowanie standardowe - szary i czarny obszar, dopasowanie otwarte – szary obszar):

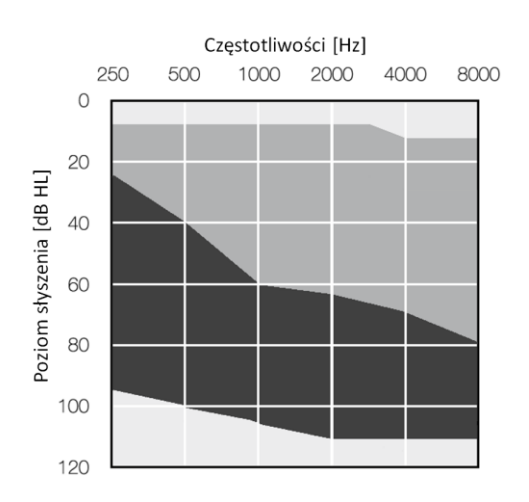

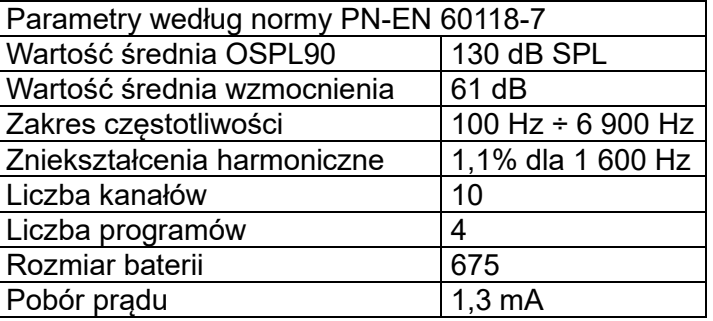

## **Aparat numer 2**

#### Aparat cyfrowy, zauszny, technologia RIC (RITE) Zalecany zakres dopasowania (dopasowanie standardowe):

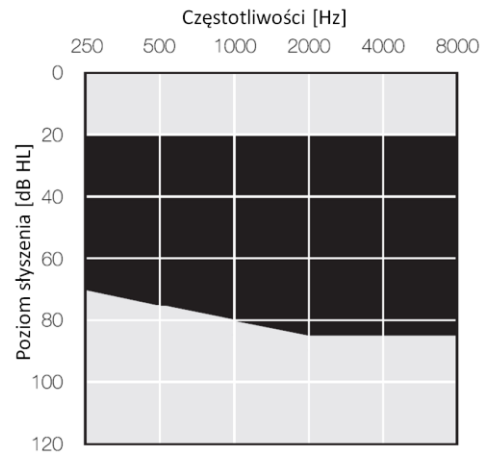

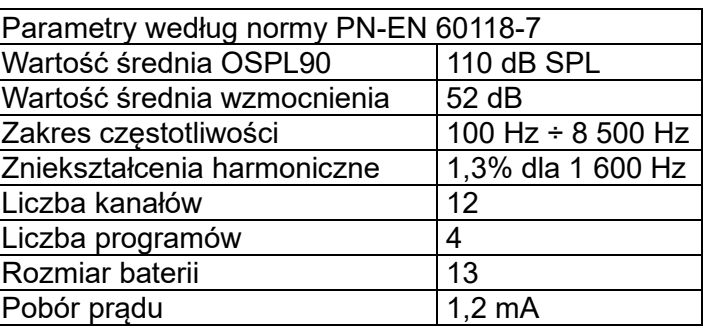

## **Aparat numer 3**

#### Aparat cyfrowy, zauszny

Zalecany zakres dopasowania (dopasowanie standardowe - szary i czarny obszar, dopasowanie otwarte – czarny obszar):

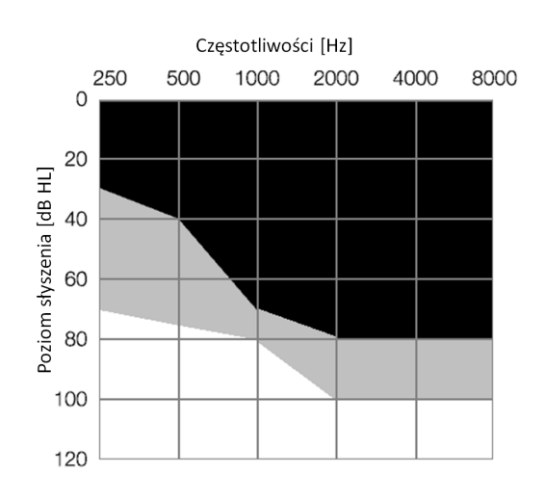

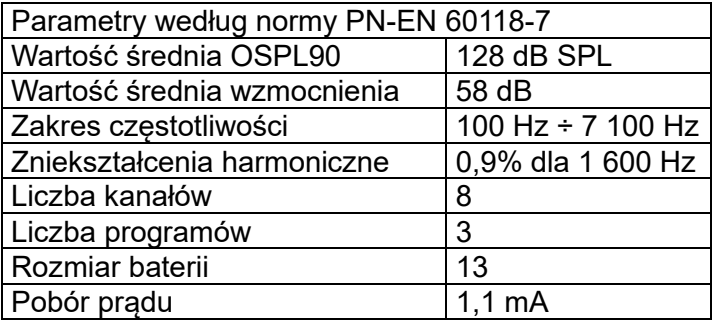

#### **Aparat numer 4**

Aparat cyfrowy, zauszny, technologia RIC (RITE)

Zalecany zakres dopasowania (dopasowanie standardowe - szary i czarny obszar, dopasowanie otwarte – czarny obszar):

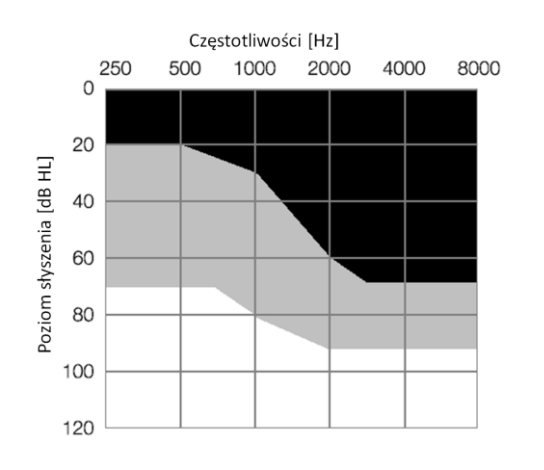

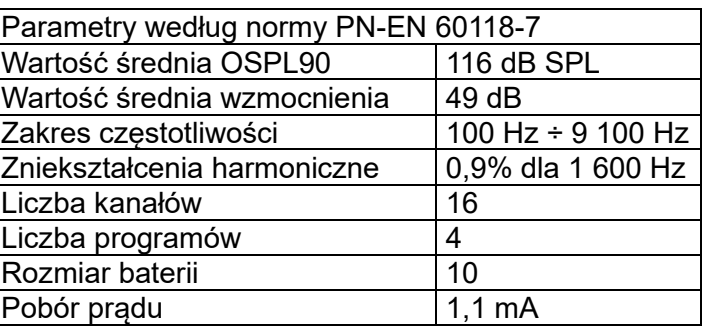

## **Aparat numer 5**

#### Aparat cyfrowy, zauszny

Zalecany zakres dopasowania (dopasowanie standardowe – szary i czarny obszar, dopasowanie otwarte – szary obszar):

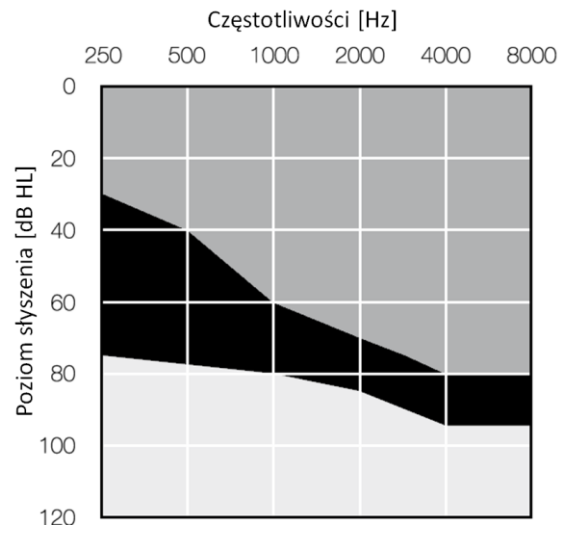

![](_page_4_Picture_182.jpeg)

![](_page_5_Figure_1.jpeg)

## **Czas przeznaczony na wykonanie zadania wynosi 180 minut.**

#### **Ocenie podlegać będzie 5 rezultatów:**

- − karta pacjenta,
- − karta doboru aparatów słuchowych i wkładek,
- − instrukcja pielęgnacji dobranych aparatów słuchowych i wkładek,
- − audiogram wirtualnego pacjenta,
- − odlew ucha

#### oraz

przebieg procedury pobierania odlewu ucha i procedury przeglądu aparatu słuchowego z wkładką indywidualną.

## Karta pacjenta

![](_page_6_Picture_11.jpeg)

#### **Karta doboru aparatów słuchowych i wkładek**

Spośród dostępnych aparatów słuchowych dobrano dla pacjenta aparaty oznaczone numerami:

………… na ucho prawe,

………… na ucho lewe.

Podczas doboru aparatów kierowano się następującymi informacjami wynikającymi z potrzeb pacjenta i parametrów dobranych aparatów:

…………………………………………………………………………………………………………………………….. …………………………………………………………………………………………………………………………….. …………………………………………………………………………………………………………………………….. …………………………………………………………………………………………………………………………….. …………………………………………………………………………………………………………………………….. ……………………………………………………………………………………………………………………………..

Na podstawie wykazu wkładek usznych dobrano dla pacjenta wkładkę numer …… z wentylacją …………… na ucho prawe oraz wkładkę numer …… z wentylacją …………… na ucho lewe.

Podczas doboru wkładek oraz wielkości wentylacji uwzględnione zostały następujące informacje wynikające z potrzeb pacjenta i parametrów dobranych aparatów:

…………………………………………………………………………………………………………………………….. …………………………………………………………………………………………………………………………….. …………………………………………………………………………………………………………………………….. …………………………………………………………………………………………………………………………….. …………………………………………………………………………………………………………………………….. ……………………………………………………………………………………………………………………………..

## **Instrukcja pielęgnacji dobranych aparatów słuchowych i wkładek**

…………………………………………………………………………………………………………………………….. …………………………………………………………………………………………………………………………….. …………………………………………………………………………………………………………………………….. …………………………………………………………………………………………………………………………….. …………………………………………………………………………………………………………………………….. …………………………………………………………………………………………………………………………….. …………………………………………………………………………………………………………………………….. …………………………………………………………………………………………………………………………….. ……………………………………………………………………………………………………………………………..

## Strona 8 z 9

Więcej arkuszy znajdziesz na stronie: arkusze.pl

![](_page_8_Figure_0.jpeg)

![](_page_8_Figure_1.jpeg)

## Audiogram wirtualnego pacjenta